## LDLD PRIMES GOLD

## INSTALLATION GUIDE

Thank you so much for your purchase! To properly install all files, please follow these instructions:

NB: if you already have Primes ELEMENTS or one or several Primes installed on your computer, follow the instructions on page 2 instead!

**STEP 1:** Make sure you have a minimum of **20GB free** space in your download folder, and download all the following files:

- GOLD Instruments and Files.zip
- S00 ELEMENTS Samples.zip
- S01\_CASTANETS Samples.zip
- S02\_GHANA DRUM Samples.zip
- S03\_CAJON Samples.zip
- S04\_MALLET DRUMKIT Samples.zip
- S05\_POWER SHAKER Samples.zip
- S06\_KICKS AND STICKS Samples.zip
- S07\_CYMBAL EFFECTS Samples.zip
- S08 CLAPS AND STOMPS Samples.zip
- S09\_COWBELL Samples.zip
- S10\_DARBUKA TRIO Samples.zip
- S11 IRON BARS Samples.zip
- S12\_MALLET PERCUSSIONS Samples.zip
- S13\_XXL CHIMES Samples.zip
- S14 FINGER DARBUKA Samples.zip
- S15 SLEIGH BELLS Samples.zip
- S16 GRAN CASSA Samples.zip
- S17 POWER WHISTLE Samples.zip
- S18\_PANDEIRO Samples.zip
- S19\_DUMBEK Samples.zip
- S20\_BOWED CYMBALS Samples.zip
- S21 GOLD Extra Samples.zip
- LDLC PRIMES\_general User Manual.pdf

**STEP 2:** Uncompress all ZIP files. Once all files are uncompressed, you can delete the ZIP files or copy them to a different location on your computer for backup.

**STEP 3:** Open the **GOLD Instruments and Files** folder: it contains the main library folder called **LDLC PRIMES**. Move this complete folder LDLC PRIMES to the location of your choice on your hard drive.

**STEP 4:** Move all 22 sample folders (S00 to S21) into the SAMPLES folder of the main library: **LDLC PRIMES/SAMPLES** 

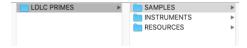

That's it: the installation is completed! Make sure you take a look at the **general User Manual** where you will find important info and many tips about all Primes. Thanks again! I wish you lots of fun and inspiration with Primes GOLD!

If you already have Primes ELEMENTS or one or several Primes installed on your computer, follow these instructions:

**STEP 1:** Open your main library's sample folder called *LDLC PRIMES/SAMPLES*. Copy the sample folder(s) you already have into a different temporary location on your computer.

!!NB: If you already have one or several Primes that are not part of GOLD (ex: TRIANGLE), open your main library's Primes folder (LDLC PRIMES/INSTRUMENTS/00\_PRIMES). Copy the corresponding instruments NKI (all instruments above #20, for example 22\_TRIANGLE.nki, 22a...) into a different temporary location on your computer as well, and follow the optional step 7 below.

STEP 2: Make sure you have a minimum of 20GB free space in your download folder, and download all the following files. Do not download the sample folder(s) you already own:

- GOLD Instruments and Files.zip
- S00\_ELEMENTS Samples.zip
- S01\_CASTANETS Samples.zipS02\_GHANA DRUM Samples.zip
- S03\_CAJON Samples.zip
- S04\_MALLET DRUMKIT Samples.zip
- S05\_POWER SHAKER Samples.zip

- S06\_KICKS AND STICKS Samples.zip
  S07\_CYMBAL EFFECTS Samples.zip
  S08\_CLAPS AND STOMPS Samples.zip
- S09\_COWBELL Samples.zip
- S10\_DARBUKA TRIO Samples.zip

- S11\_IRON BARS Samples.zip
- S12\_MALLET PERCUSSIONS Samples.zip
- S13\_XXL CHIMES Samples.zip S14\_FINGER DARBUKA Samples.zip
- S15\_SLEIGH BELLS Samples.zip
- S16\_GRAN CASSA Samples.zip
- S17\_POWER WHISTLE Samples.zip
- S18\_PANDEIRO Samples.zip
- S19\_DUMBEK Samples.zip
  S20\_BOWED CYMBALS San S20\_BOWED CYMBALS Samples.zip
- S21\_GOLD Extra Samples.zip
- LDLC PRIMES\_general User Manual.pdf

STEP 3: Uncompress all ZIP files. Once all files are uncompressed, you can delete the ZIP files or copy them to a different location on your computer for backup.

STEP 4: Open the GOLD Instruments and Files folder: it contains the new main library folder called LDLC PRIMES. Replace the folder LDLC PRIMES you already had with this new one.

STEP 5: Copy the sample folder(s) you already owned from the temporary location on your computer into the SAMPLES folder of the main library: LDLC PRIMES/SAMPLES

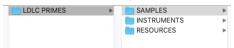

STEP 6: Copy all other downloaded sample folders into the SAMPLES folder of the main library: LDLC PRIMES/SAMPLES . You should have all 22 Sample Folders now installed here (S00 to S21), and the installation is completed!

STEP 7: Optional, only for users of Primes not included in GOLD (ex: Triangle...) Copy the extra Kontakt instruments from your temporary location and paste them into the Primes folder of the main library: LDLC PRIMES/INSTRUMENTS/00\_PRIMES

If you have any question, please send an email to: office@iulientauban.com

Thanks again for your trust and your purchase which allow the development of such sample libraries!

http://www.loopsdelacreme.com

http://www.julientauban.com